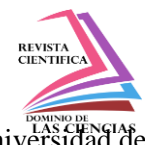

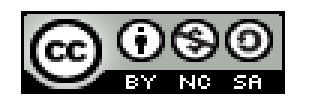

**DOI:<http://dx.doi.org/10.23857/dc.v8i3>**

Ciencias de la Educación Artículo de Investigación

# *Polígono Patrón para el Desarrollo de la Topografía en la Gestión de Proyectos. Caso de estudio Universidad de Holguín*

*Pattern Polygon for the Development of Topography in Project Management. Case study University of Holguín*

# *Polígono de Padrões para o Desenvolvimento da Topografia em Gerenciamento de Projetos. Estudo de caso Universidade de Holguín*

Luis Enrique Acosta González<sup>I</sup> luis.acosta@uho.edu.cu https://orcid.org/0000-0002-2723-9850

Ernesto Reyes Céspedes III e.reyes@espoch.edu.ec https://orcid.org/0000-0001-8003-3619

Yasmany Rodríguez Pérez <sup>V</sup> geodesia.yas@holguin.geocuba.cu https://orcid.org/0000-0002-7873-4093

Fabián Ricardo Ojeda Pardo <sup>II</sup> fabian.ojeda@espoch.edu.ec https://orcid.org/0000-0003-3192-5084

Arnaldo Cabrera Murrell<sup>IV</sup> arnaldo.cabrera@hlg.hidro.cu https://orcid.org/0000-0002-7873-4093

José Ángel Cruz Fonseca VI cruzjoseangel55@gmail.com https://orcid.org/0000-0002-7873-4093

#### Santiago Nathanael Toapanta Santacruz VII santiago.toapanta @espoch.edu.ec https://orcid.org/0000-0002-2679-6612

#### **Correspondencia:** luis.acosta@uho.edu.cu

\***Recibido:** 29 de mayo del 2022 \***Aceptado:** 02 de junio de 2022 **\* Publicado:** 12 de julio de 2022

- I. Centro de Estudios CAD/CAM, Facultad de Ingeniería, Universidad de Holguín, Cuba.
- II. Docente de la Carrera de Minas en la Escuela Superior Politécnica de Chimborazo, Sede Morona Santiago, Ecuador.
- III. Docente de la Carrera de Minas en la Escuela Superior Politécnica de Chimborazo, Sede Morona Santiago, Ecuador.
- IV. Raudal, Holguín, Cuba.
- V. Taller de Geodesia, Empresa Geocuba ON, Holguín, Cuba.
- VI. Taller de Geodesia, Empresa Geocuba ON, Holguín, Cuba.
- VII. Docente de la Carrera de Minas en la Escuela Superior Politécnica de Chimborazo, Sede Morona Santiago, Ecuador.

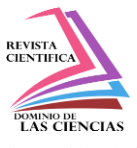

Holguín

# **Resumen**

Este trabajo tiene como objetivo presentar una herramienta de apoyo para la gestión de la calidad en la formación del profesional en el Departamento de Construcciones de la Facultad de Ingeniería de la Universidad de Holguín, a partir de los resultados obtenidos en el proyecto de investigación "Polígono Patrón para el desarrollo de la Topografía y sus disciplinas afines en las carreras de Ingeniería Civil y Licenciatura en Educación Construcción". Esta investigación resuelve la problemática de no contar con un polígono para la realización de las clases prácticas, que posibilitó el perfeccionamiento del trabajo metodológico y del proceso de enseñanza – aprendizaje en las asignaturas de Topografía (I y II), Proyectos Integradores y Diseño Geométrico de Carreteras. Para la creación del Polígono Patrón se realizó el reconocimiento, la monumentación de los puntos, la medición y ajuste de la red de apoyo plano-altimétrica, que constituyen la plataforma para los trabajos de levantamiento topográfico, replanteo y control de obras, en las diferentes fases del proceso inversionista de una obra de ingeniería (estructural, vial e hidráulica). Estos resultados se sintetizan en una base de datos (x, y, z), obtenidos a partir de la combinación de métodos tradicionales y nuevas tecnologías (GNSS, Estación Total y Niveles Digitales), así como del empleo de sofwares profesionales (Civil 3D, Leica Geoffice e Infinity) para el procesamiento de las mediciones, que permiten realizar los análisis comparativos correspondientes, facilitan el trabajo de docentes, estudiantes y especialistas del sector empresarial, así como la ejecución futuros proyectos en el área de estudio.

**Palabras Claves:** Polígono Patrón; Topografía; Estación Total; GNSS; Niveles Digitales.

# **Abstract**

The objective of this work is to present a support tool for quality management in professional training in the Construction Department of the Faculty of Engineering of the University of Holguín, based on the results obtained in the research project "Polígono Pattern for the development of Topography and its related disciplines in the careers of Civil Engineering and Bachelor of Construction Education". This research solves the problem of not having a polygon to carry out the practical classes, which made it possible to improve the methodological work and the teaching-learning process in the subjects of Topography (I and II), Integrative Projects and Geometric Design of Roads. For the creation of the Pattern Polygon, the reconnaissance, the monumenting of the points, the measurement and adjustment

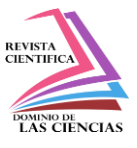

of the plan-altimetric support network were carried out, which constitute the platform for the topographic survey, stakeout and control of works, in the different phases of the investment process of an engineering work (structural, road and hydraulic). These results are synthesized in a database (x, y, z), obtained from the combination of traditional methods and new technologies (GNSS, Total Station and Digital Levels), as well as the use of professional software (Civil 3D, Leica Geoffice and Infinity) for the processing of measurements, which allow the corresponding comparative analysis to be carried out, facilitating the work of teachers, students and specialists from the business sector, as well as the execution of future projects in the area of study.

**Keywords:** Pattern Polygon; Topography; Total station; GNSS; Digital Levels.

#### **Resumo**

O objetivo deste trabalho é apresentar uma ferramenta de apoio à gestão da qualidade na formação profissional no Departamento de Construção da Faculdade de Engenharia da Universidade de Holguín, com base nos resultados obtidos no projeto de pesquisa "Padrão Polígono para o desenvolvimento de Topografia e suas disciplinas afins nas carreiras de Engenharia Civil e Bacharelado em Educação para a Construção". Esta pesquisa resolve o problema de não ter um polígono para realizar as aulas práticas, o que possibilitou melhorar o trabalho metodológico e o processo de ensino-aprendizagem nas disciplinas de Topografia (I e II), Projetos Integrativos e Desenho Geométrico de Estradas . Para a criação do Polígono Padrão, foram realizados o reconhecimento, a monumentalização dos pontos, a medição e o ajuste da rede plano-altimétrica de apoio, que constituem a plataforma para o levantamento topográfico, piquetagem e controlo de obras, nas diferentes fases do processo de investimento de uma obra de engenharia (estrutural, rodoviária e hidráulica). Esses resultados são sintetizados em um banco de dados (x, y, z), obtido a partir da combinação de métodos tradicionais e novas tecnologias (GNSS, Estação Total e Níveis Digitais), além do uso de softwares profissionais (Civil 3D, Leica Geoffice e Infinity) para o processamento de medições, que permitem realizar a correspondente análise comparativa, facilitando o trabalho de professores, alunos e especialistas do setor empresarial, bem como a execução de futuros projetos na área de estudo.

**Palavras-chave:** Polígono Padrão; Topografia; Estação total; GNSS; Níveis digitais.

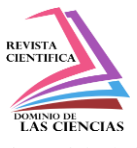

Holguín

# **Introducción**

La Topografía tiene una gran importancia para el diseño, construcción de las obras de ingeniería y como disciplina es imprescindible para la formación del ingeniero civil, por tal motivo no se concibe la ejecución de una obra estructural, hidráulica y vial sin la aplicación de los métodos topográficos rigurosos durante las diferentes etapas de su proceso inversionista, dentro de los cuales se encuentran las tareas de levantamiento, control de obras y replanteo.

En la Universidad de Holguín Sede ¨Oscar Lucero Moya¨ se creó un polígono Patrón de Topografía como parte de un proyecto institucional para dar solución a la problemática de no contar con un polígono para la realización de las prácticas de Topografía y sus disciplinas afines, los resultados del proyecto han contribuido a la formación del profesional en las carreras de Ingeniería Civil y Licenciatura en Educación Construcción. Actualmente se ha establecido un vínculo con el sector empresarial (Geocuba y Raudal) para el perfeccionamiento de la base de datos existente a partir de la aplicación de las nuevas tecnologías de la Geomática.

# **Materiales y métodos**

La investigación se inicia en el 2016, para la creación del Polígono Patrón se seleccionó un área aproximada de 13.47 há, que comprende el límite de la Sede ¨Oscar Lucero Moya¨ de la Universidad de Holguín. Como parte de la experimentación fundamental se empleó el método geodésico a partir de la combinación de los métodos tradicionales y las nuevas tecnologías de la Geomática (GNSS, Estación Total y Niveles Digitales), se realiza el reconocimiento, la monumentación de los puntos, la medición y ajuste de la red de apoyo plano-altimétrica, que constituyen la plataforma para los trabajos de levantamiento topográfico, replanteo y control de obras, en las diferentes fases del proceso inversionista de una obra de ingeniería (estructural, vial e hidráulica).

# **2.1 Proyección del Polígono Patrón**

El polígono patrón se encuentra emplazado alrededor del perímetro de la sede Oscar Lucero Moya de la Universidad de Holguín, entre las coordenadas geográficas 20º 53' 30'' y 20º 53' 50'' de Latitud Norte y los 76º 15' 50'' - 76º 15' 30'' de Longitud Oeste. Está formado por 11 puntos, que constituyen la base de apoyo plano-altimétrica para los diferentes trabajos topográficos. Figura 1.

**Luis Enrique Acosta González, Fabián Ricardo Ojeda Pardo, Ernesto Reyes Céspedes, Arnaldo Cabrera Murrell, Yasmany Rodríguez Pérez, José Ángel Cruz Fonseca, Santiago Nathanael Toapanta Santacruz**

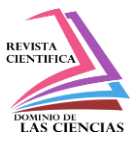

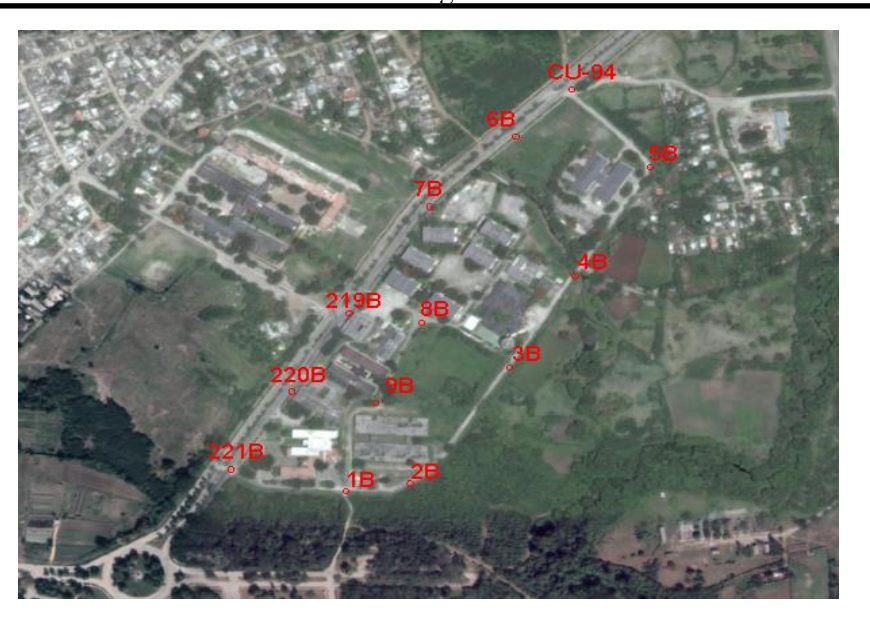

**Figura 1.** Proyección del Polígono Patrón en la sede ¨Oscar Lucero Moya¨

## **2.2 Reconocimiento y monumentación de los puntos del polígono**

Para la creación de la base de apoyo plano-altimétrica que conforma el polígono fue necesario realizar un reconocimiento de campo para definir el lugar más idóneo desde el punto de vista topográfico, para la ubicación de los puntos. Para su construcción se utilizaron chapas metálicas, que fueron empotradas en las aceras y contenes de las vías, para su identificación en el terreno se confeccionó la monografía de cada punto. Figura 2. (Rojas, 2017).

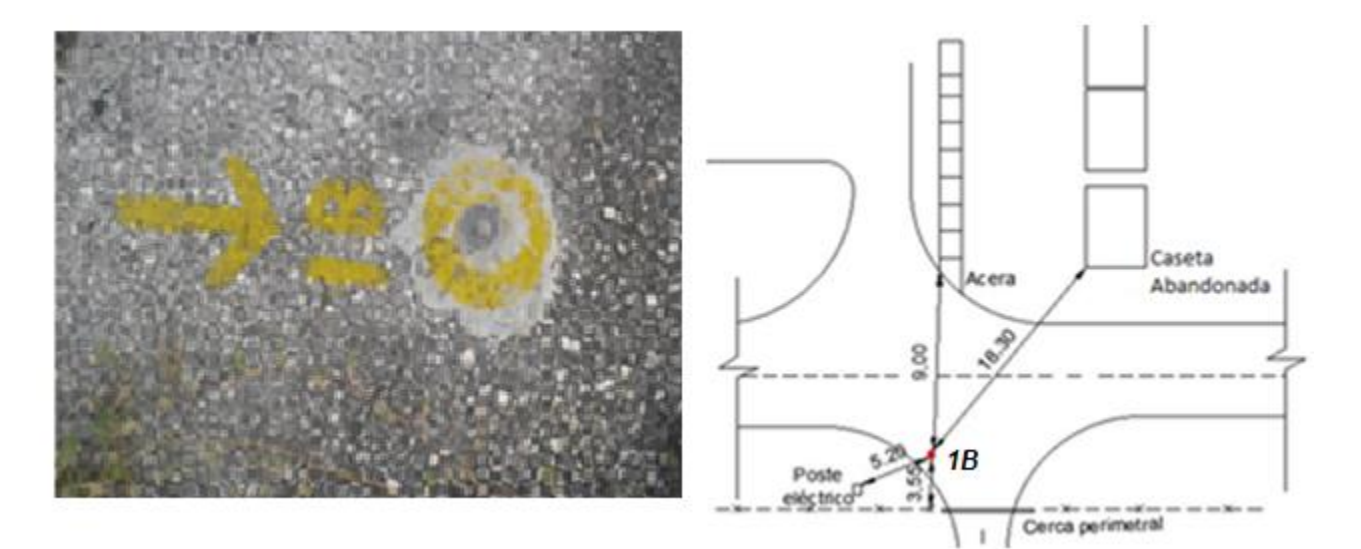

**Figura 2.** Punto del polígono y su monografía

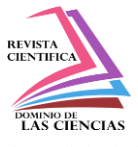

Holguín

# **2.3 Mediciones de campo**

Para la obtención de las coordenadas (x,y,z) de la base de apoyo plano-altimétrica fue necesario la realización de mediciones de campo por el método de la poligonación y la nivelación geométrica. La poligonación se ejecutó por métodos tradicionales y con el empleo de nuevas tecnologías, para ello se utilizó la Estación Total TS-11 y como resultado fueron obtenidas las coordenadas patrones (x,y). La altura patrón (z), se obtuvo a partir de la nivelación geométrica. Figura 3.

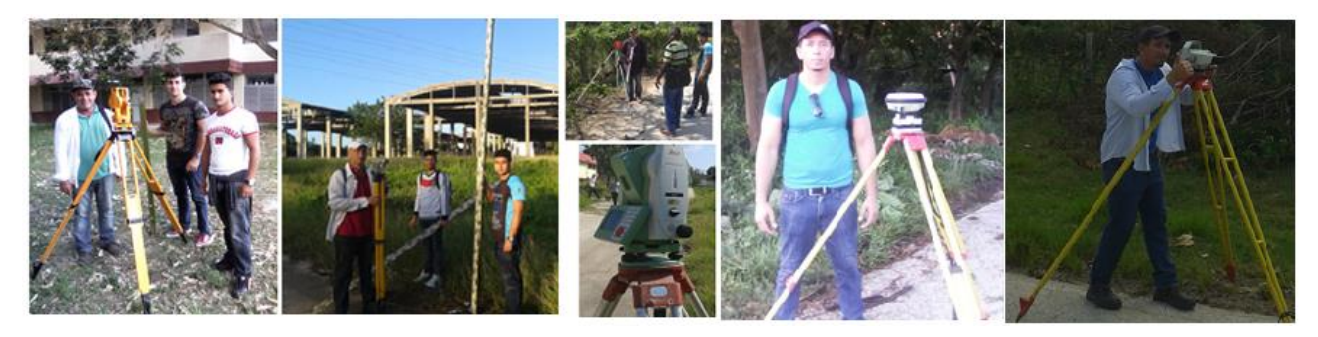

**Figura 3.** Mediciones de campo

## **2.3.1 Poligonación**

## **Método tradicional**

Las mediciones tradicionales se realizaron con el Theo 010B, por el método del ángulo aislado o separado en dos posiciones, aplicando la Regla de Bessel y cumpliendo con las Normas Técnicas establecidas (Geocuba, 2000), donde como aspectos principales durante la medición fueron chequeadas las diferencias del valor angular y de las distancias (m) obtenidas entre las dos posiciones. Los resultados se muestran en la Figura 4.

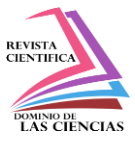

Holguín

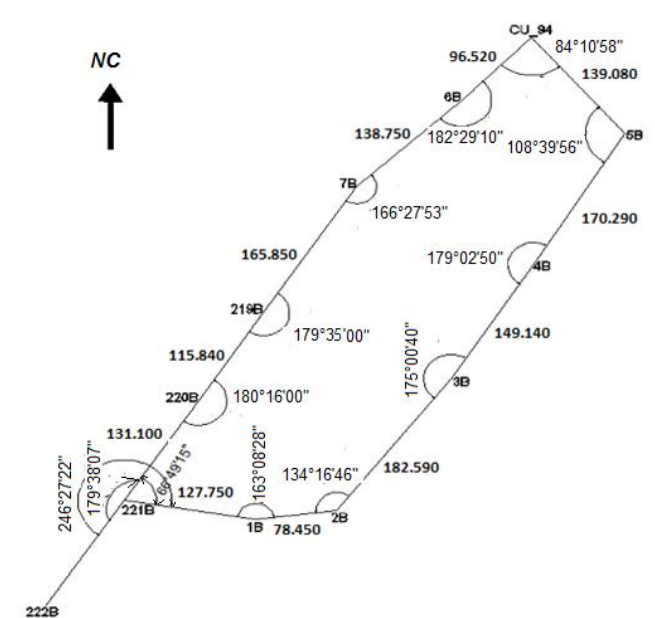

**Figura 4.** Croquis con los resultados de la medición de la poligonal

A partir de las mediciones de campo se realizó el cálculo y ajuste de la poligonal, comenzando por la compensación angular y luego la lineal, siguiendo las instrucciones técnicas vigentes (Geocuba, 2000). Tabla 1.

| <b>Punto</b> | <b>Acimut</b>  | <b>Distanc</b> | $\Delta x$ | $\Delta y$ | $\Delta x$       | $\Delta y$       | Coordenadas (m) |                         |
|--------------|----------------|----------------|------------|------------|------------------|------------------|-----------------|-------------------------|
|              | $(^\circ$ ' ") | ia             | (m)        | (m)        | ajustad          | ajustad          | $\mathbf{X}$    | $\mathbf{x}$            |
|              |                | (m)            |            |            | $\boldsymbol{a}$ | $\boldsymbol{a}$ |                 |                         |
| 222          |                |                |            |            |                  |                  | 561532.09       | 248675.35               |
|              |                |                |            |            |                  |                  | 7               | $\overline{\mathbf{4}}$ |
| 221          | 213 05 00      |                |            |            |                  |                  | 561607.69       | 248791.39               |
|              |                |                |            |            |                  |                  | 7               | 8                       |
| 1B           | 99 32 39       | 127.75         | $+125.9$   | $-21.18$   | $+125.9$         | $-21.23$         |                 | 248770.16               |
|              |                |                | 8          |            | 7                |                  | 561733.66       | 8                       |
|              |                |                |            |            |                  |                  | 7               |                         |
| 2B           | 82 41 24       | 78.45          | $+77.81$   | $+9.98$    | $+77.80$         | $+9.95$          | 561811.46       | 248780.11               |
|              |                |                |            |            |                  |                  | 7               | 8                       |

**Tabla 1.** Poligonal por el método tradicional (Rojas, 2017)

**672 Vol. 8, núm. 3. Julio-Septiembre, 2022, pp. 666-681**

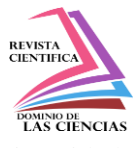

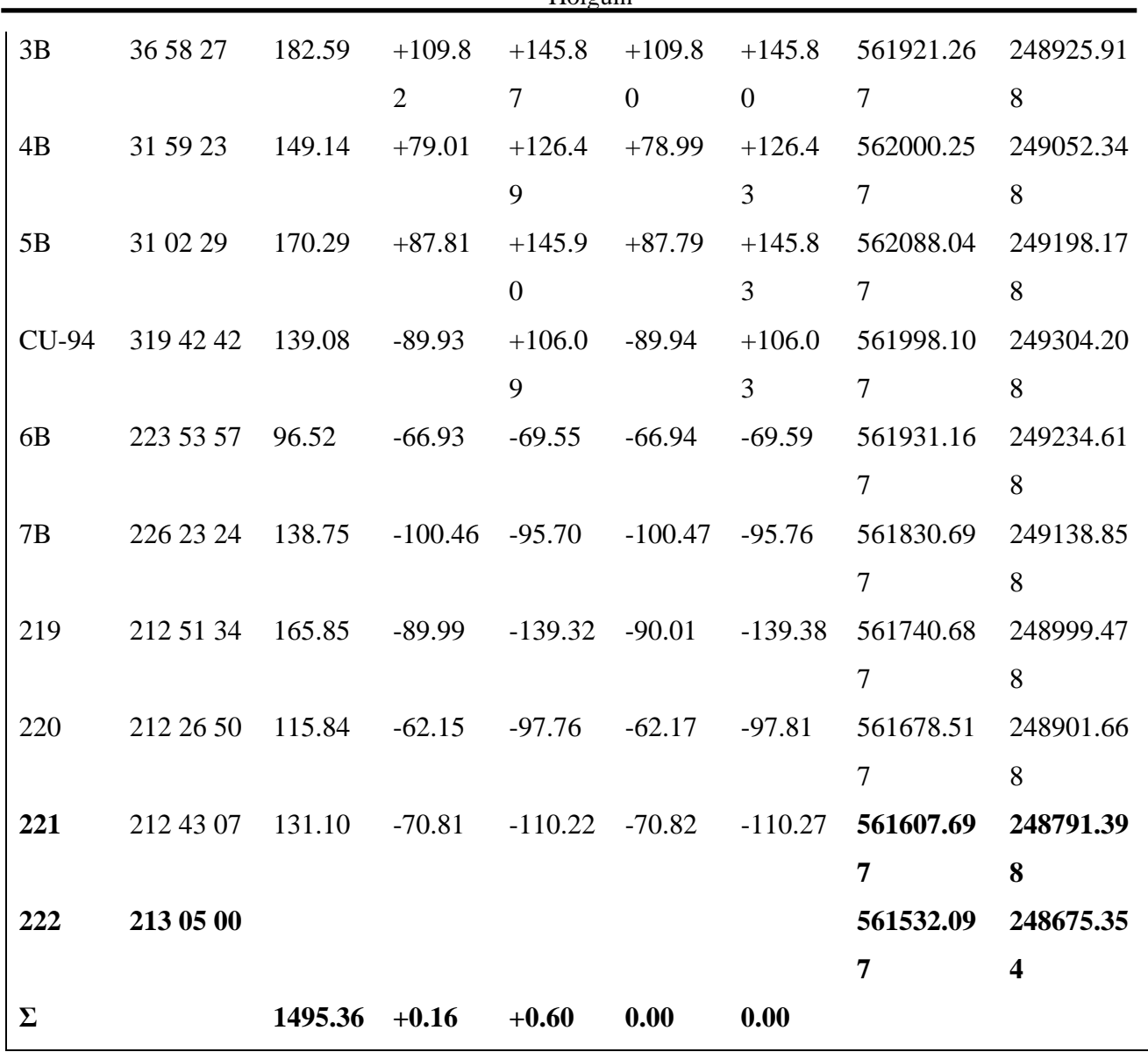

# **Nuevas tecnologías**

**Estación Total:** En el caso de las mediciones realizadas con la nueva tecnología ¨TS-11¨ se ajustó a partir de la opción novedosa POLIGONAL-PRO (MET 30-09:10), incorporada al paquete de programas de esta Estación Total. (Geocuba. ¨MAN 31: 2011¨). Los resultados se muestran en la Tabla 2.

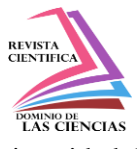

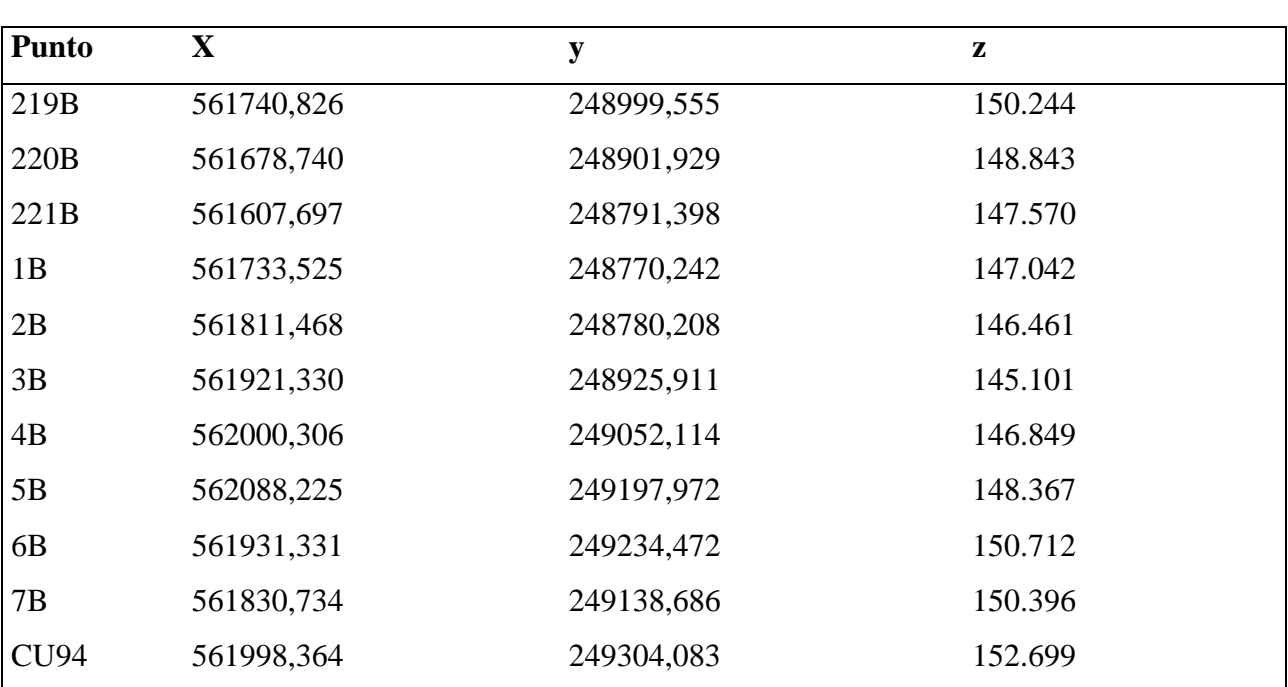

**Tabla 2.** Coordenadas patrones obtenidas con la Estación Total ¨TS-11¨(en metros)

**GNSS:** Para las mediciones GNSS se utilizó la estación de referencia permanente HOLG que se encuentra en Geocuba, en los puntos del polígono fueron colocados los receptores y antenas GS-15 como puntos móviles (Figura 5).

![](_page_8_Picture_6.jpeg)

**Figura 5.** Mediciones GNSS

![](_page_9_Picture_1.jpeg)

El procesamiento de las mediciones GNSS se realizó con el software Leica Infinity, los principales resultados se muestran en la Tabla 3.

![](_page_9_Picture_270.jpeg)

#### **Tabla 3.** Registro de las coordenadas obtenidas (Rodríguez, 2019)

#### **2.3.2 Nivelación geométrica**

#### **Método tradicional**

Las mediciones altimétricas se realizaron por el método de la nivelación geométrica compuesta, en dos puestas de instrumento, con el nivel óptico H-3T y miras plegables, cumpliendo con las Normas Técnicas establecidas (Geocuba, 2000). En la Figura 6 se muestra el esquema del itinerario de la nivelación, con los diferentes puntos, los desniveles (m) y la distancia (km) de cada sección.

![](_page_10_Picture_1.jpeg)

Holguín

![](_page_10_Figure_4.jpeg)

**Figura 6.** Esquema del itinerario de la nivelación (Escobar, 2018)

A partir de este esquema también fue desarrollado (Escobar, 2018) el ajuste por el principio de los mínimos cuadrados en las variantes del método de condiciones y el paramétrico, obteniendo resultados muy similares al método aproximado.

En la Tabla 4 se muestran los resultados del cálculo de la nivelación geométrica de enlace, con los errores de cierres, los cuales se encuentran entre los límites fijados por las normativas vigentes para la nivelación técnica y al final se obtienen los valores patrones de las alturas ajustadas (z).

![](_page_10_Picture_222.jpeg)

**Tabla 4.** Registro de ajuste nivelación geométrica

**676 Vol. 8, núm. 3. Julio-Septiembre, 2022, pp. 666-681**

![](_page_11_Picture_1.jpeg)

![](_page_11_Picture_417.jpeg)

![](_page_11_Picture_418.jpeg)

## **Nuevas tecnologías**

Se utilizó el Nivel Digital (ND) LS15, lo que permite la realización de una nivelación geométrica de alta precisión, para el procesamiento se utilizó el software Leica Infinity. Los resultados se muestran en la Tabla 5.

| No.            | <b>Nombre</b>  | Longitud | Dist.desde    | <b>Desnivel</b> | Correc.<br>(mm) | <b>Desnivel</b> | <b>Elevaciones</b> |
|----------------|----------------|----------|---------------|-----------------|-----------------|-----------------|--------------------|
|                | del punto      | sección  | CF<br>inicial | (m)             |                 | ajustado        |                    |
|                |                | (Km)     | (Km)          |                 |                 | (m)             | Ajustadas (m)      |
| $\mathbf{1}$   | 614334         |          |               |                 |                 |                 | 155,993            |
| $\overline{2}$ | <b>CU-94</b>   | 0,45     | 0,45          | $-3,221$        | $-0,000333$     | $-3,222$        | 152,771            |
| 3              | 5B             | 0,14     | 0,60          | $-4,323$        | $-0,000104$     | $-4,324$        | 148,448            |
| $\overline{4}$ | 4B             | 0,17     | 0,77          | $-1,523$        | $-0,000125$     | $-1,523$        | 146,925            |
| 5              | 3B             | 0,15     | 0,91          | $-1,745$        | $-0,000109$     | $-1,745$        | 145,179            |
| 6              | <b>8B</b>      | 0,11     | 1,02          | 2,745           | $-0,000078$     | 2,744           | 147,924            |
| 7              | 9 <sub>B</sub> | 0,13     | 1,15          | $-0,533$        | $-0,000094$     | $-0,533$        | 147,391            |
| 8              | 2B             | 0,13     | 1,28          | $-0,850$        | $-0,000093$     | $-0,850$        | 146,541            |
| 9              | 1B             | 0,08     | 1,35          | 0,585           | $-0,000058$     | 0,585           | 147,126            |
| 10             | 221B           | 0,13     | 1,49          | 0,523           | $-0,000096$     | 0,523           | 147,649            |
| 11             | 220B           | 0,13     | 1,62          | 1,269           | $-0,000096$     | 1,269           | 148,917            |
| 12             | 219B           | 0,12     | 1,73          | 1,401           | $-0,000085$     | 1,401           | 150,319            |
| 13             | 7B             | 0,17     | 1,90          | 0,152           | $-0,000122$     | 0,152           | 150,471            |

**Tabla 5.** Registro de ajuste nivelación geométrica de alta precision (Rodríguez, 2019)

**677 Vol. 8, núm. 3. Julio-Septiembre, 2022, pp. 666-681**

![](_page_12_Picture_1.jpeg)

![](_page_12_Picture_269.jpeg)

![](_page_12_Picture_270.jpeg)

#### **Resultados y discusión**

Los principales resultados en las diferentes etapas del proyecto de investigación se sintetizan en una base de datos (x, y, z), obtenidos a partir de la combinación de los métodos tradicionales y las nuevas tecnologías (GNSS, Estación Total y Nivel Digital), que permiten realizar los análisis comparativos correspondientes, facilitan el trabajo de docentes, estudiantes y especialistas del sector empresarial, así como la ejecución de los futuros proyectos en el área de estudio, que se han generado a partir del creciente vínculo Universidad-Empresa.

#### **3.1 Evaluación de la calidad de las mediciones de campo**

En la Tabla 6, se muestra un resumen de la evaluación de la calidad de las mediciones de campo, tanto para los métodos tradicionales como para las nuevas tecnologías.

![](_page_12_Picture_271.jpeg)

![](_page_12_Picture_272.jpeg)

**678 Vol. 8, núm. 3. Julio-Septiembre, 2022, pp. 666-681**

![](_page_13_Picture_1.jpeg)

![](_page_13_Picture_278.jpeg)

![](_page_13_Picture_279.jpeg)

Los resultados de las mediciones, tanto planimétricas como altimétricas cumplen los requisitos establecidos (Geocuba, 2000) para este tipo de polígono. En cuanto a la precisión obtenida a partir de las mediciones GNSS, se encuentra en el orden de la I Categoría de la poligonación.

#### **Análisis comparativo**

Como resultado fundamental de la investigación en el Polígono Patrón, se obtienen las coordenadas (x,y,z) de la base de apoyo plano-altimétrica por el método tradicional y con el empleo de nuevas tecnologías, a partir de las cuales fue posible establecer un análisis comparativo de las diferencias obtenidas con respecto a los valores patrones, es decir, la Estación Total TS-11 (x,y) y el Nivel LS-15 para la altura (z). Tabla 7.

![](_page_13_Picture_280.jpeg)

![](_page_13_Picture_281.jpeg)

**679 Vol. 8, núm. 3. Julio-Septiembre, 2022, pp. 666-681**

![](_page_14_Picture_1.jpeg)

![](_page_14_Picture_225.jpeg)

La mayores diferencias en las coordenadas (x, y) con respecto al método tradicional se visualizan a partir de los puntos del área central de la poligonal, siendo más significativo en el punto 220B con valores de 22.3cm (Δx) y 26.1cm (Δy), estas notables diferencias pueden ser producto de la acumulación de los errores y de la compensación realizada. Con respecto a las diferencias entre las nuevas tecnologías (TS-11 Vs GS-14) los valores promedios no sobrepasan los 5 cm.

En relación a las diferencias entre las alturas se observa un valor promedio en el rango de 8cm, que se corresponde con diferencia que existe entre el punto inicial (IV Orden) tomado para la nivelación por el método tradicional con el punto actual (I Orden) utilizado como partida para las nuevas tecnologías (LS-15), en comparaciones realizadas (Escobar, 2018) esta diferencia estuvo en el orden de 1 cm. En investigaciones posteriores se trasladará la altura desde el punto 614334 hasta el CU-94 tomado como inicial para el ajuste por el método tradicional, para corregir esta diferencia.

Teniendo en cuenta lo anterior, consideramos que la base de datos del Polígono Patrón satisface las expectativas para ser utilizada con fines docentes e investigativos, así como para la ejecución de futuros proyectos en el área de estudio.

## **Conclusiones**

- 1. El Polígono Patrón es una herramienta de apoyo para la gestión de la calidad en las Instituciones de la Educación Superior, que permite el desarrollo de la Topografía y sus disciplinas afines para la formación del profesional de la construcción a partir del vínculo Universidad - Empresa.
- 2. Los resultados se sintetizan en una base de datos (x, y, z), que facilitan el trabajo de docentes y estudiantes, posibilitan la formación de posgrado y la ejecución de futuros proyectos en el área de estudio.

Con la realización del proyecto se generan impactos favorables en lo social, tecnológico, medioambiental y científico, evidenciado a través del perfeccionamiento del trabajo metodológico y

![](_page_15_Picture_1.jpeg)

del PEA, con la actualización de los contenidos de las asignaturas de Topografía (I y II), Proyectos Integradores (1 y 2) y Diseño Geométrico de Carreteras, en correspondencia con las exigencias del nuevo plan de estudios E.

## **Referencias**

- 1. Acosta González, L.E., 2016. Perfil del Proyecto Institucional 2016-65 "Creación del Polígono Patrón para el desarrollo de la Topografía y sus disciplinas afines en las carreras de Ingeniería Civil y Licenciatura en Educación Construcción, Universidad de Holguín¨, Cuba.
- 2. GEOCUBA, 2000. Normas Cubanas para la realización de los trabajos topográficos de levantamiento y replanteo.
- 3. Geocuba MAN 31, 2011. Manual para ajuste de poligonales sobre plataforma CartoMap.
- 4. MET 30-09, 2010. Metodología para el trazado de viales con el empleo de estaciones totales Leica- FlexLine de la serie TS 02-06 y 09 (Trabajo de campo). Documento Técnico 30-19. Cuba. 49p.
- 5. Rojas Mora, L., 2017. Creación del Polígono Patrón para el desarrollo de la Topografía y sus disciplinas afines (Trabajo de Diploma), Universidad de Holguín, Cuba.
- 6. Escalona Escobar, L., 2018. Ajuste de las mediciones topográficas en el Polígono Patrón de la Universidad de Holguín (Trabajo de Diploma).
- 7. Rodríguez Pérez , Y., 2019. Perfeccionamiento de Polígono Patrón de Topografía a partir del empleo de nuevas tecnologías (Trabajo de Diploma).

©2022 por los autores. Este artículo es de acceso abierto y distribuido según los términos y condiciones de la licencia Creative Commons Atribución-NoComercial-CompartirIgual 4.0 Internacional (CC BY-NC-SA 4.0) [\(https://creativecommons.org/licenses/by-nc-sa/4.0/\)](https://creativecommons.org/licenses/by-nc-sa/4.0/).|